## **1. W jaki sposób można zarejestrować się do Panelu PTCenter?**

Aby zarejestrować się w panelu obsługi klienta PTCenter, należy wybrać ikonę "Zarejestruj" (korzystając ze strony internetowej www.ptcenter.badaniabieglosci.pl ) – w prawym górnym rogu.

A następnie:

- należy wprowadzić dane teleadresowe, dane kuriera (jeśli posiadają Państwo umowę z wybranym kurierem), numer akredytacji,
- po wpisaniu danych należy wybrać opcję "zarejestruj",
- na podany podczas rejestracji adres e-mail, przyjdzie link aktywujący konto,

## **Witamy!**

Ta wiadomość sluży do tego, aby pomyślnie zakonczyć proces zakładania konta w naszym panelu.

Aby aktywować konto, kliknij tutaj.

Pozdrawiamy, Zespół BadaniaBieglosci

- aby zakończyć proces rejestracji, należy wprowadzić login (adres e-mail) oraz hasło,
- od tej pory konto będzie już aktywne.

#### **2. Co zrobić, gdy zapomniałem hasła?**

W panelu logowania należy kliknąć ikonę "Nie pamiętam hasła". Następnie należy wpisać adres e-mail, do którego przypisane jest konto. Na podany adres zostanie wysłane nowe hasło, którego należy użyć, aby się zalogować.

#### **3. W jaki sposób zmienić hasło?**

Aby zmienić hasło należy zalogować się na swoje konto, wejść w Ustawienia - Zmień hasło. Wpisać stare hasło, następnie wpisać nowe hasło, powtórzyć i wybrać "Zapisz". Od tego momentu można już korzystać z nowo ustawionego hasła.

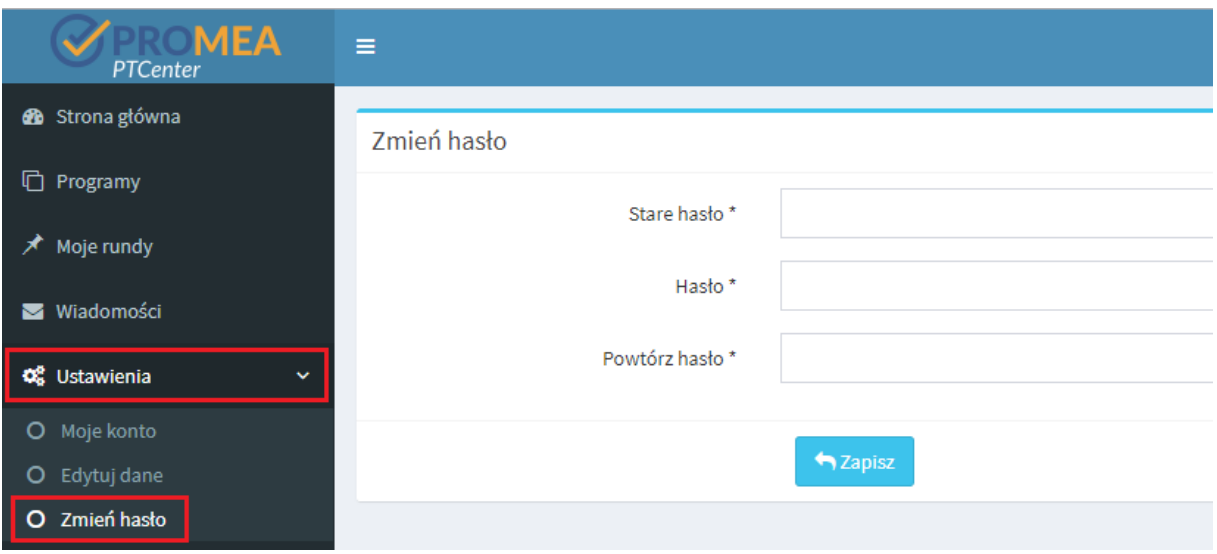

### **4. W jaki sposób zapisać się do rundy?**

Po zalogowaniu, w oknie "Nadchodzące rundy" należy odszukać interesującą rundę i wybrać opcję "Zgłoś udział". Następnie zaznaczyć parametr/parametry, które chcą Państwo oznaczyć, wpisać nazwę i numer klienta/umowy zawartej z kurierem (jeśli posiadają Państwo podpisana umowę z wybraną firmą kurierską), wybrać kuriera organizatora lub odbiór osobisty. Po zapoznaniu się i zaakceptowaniu regulaminu, zaznaczyć "Zgłaszam swój udział". Od tego momentu runda będzie widoczna w zakładce "Moje rundy".

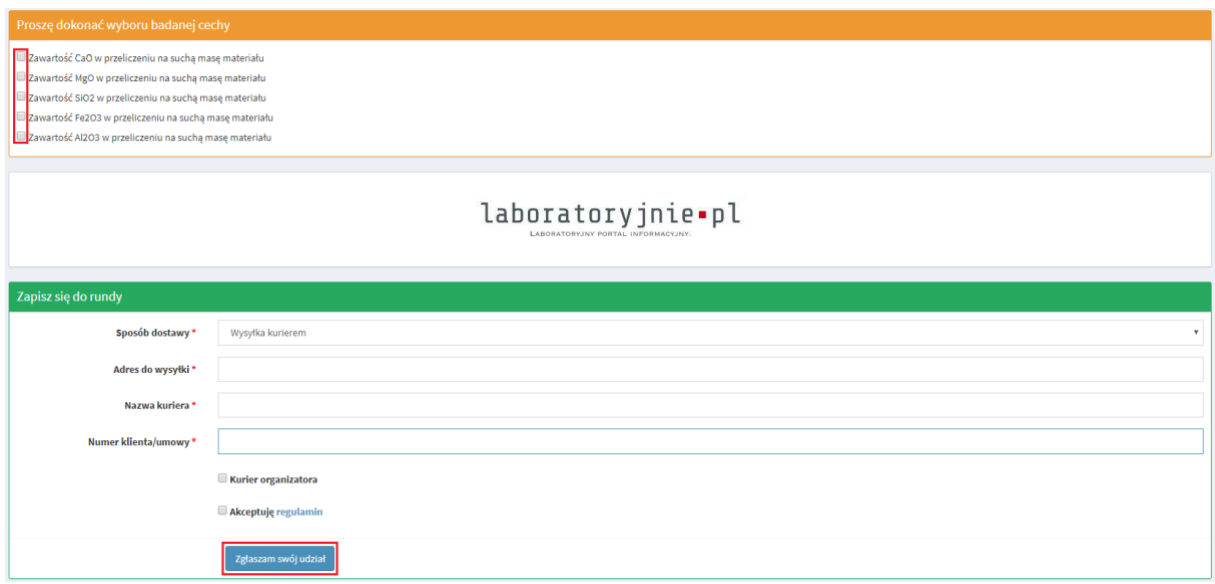

# **5. Czy na panelu obsługi klienta PTCenter dostępne są dokumenty programów takie jak harmonogram, skrócony opis programu?**

Tak. Należy wybrać zakładkę "Programy", w której znajdują się wszystkie realizowane programy oraz dostępne dokumenty takie jak harmonogram, skrócony opis programu. Opisy programów są dostępne tylko dla zalogowanych użytkowników.

**6. Czy jest możliwe pobranie formularza zgłoszeniowego w formie papierowej?**

Formularze zgłoszeniowe dostępne są na [https://promea.pl/badania-bieglosci.](https://promea.pl/badania-bieglosci) Aby pobrać formularz zgłoszeniowy należy wybrać ikonę WORD lub PDF znajdującą się obok opcji "Zgłoś swój udział".

Formularze zgłoszeniowe są dostępne, jeśli wymagają tego Państwa wewnętrzne przepisy firmy. Zgłoszenie do udziału w wybranej rundzie następuje jedynie poprzez panel obsługi Klienta PTCenter.

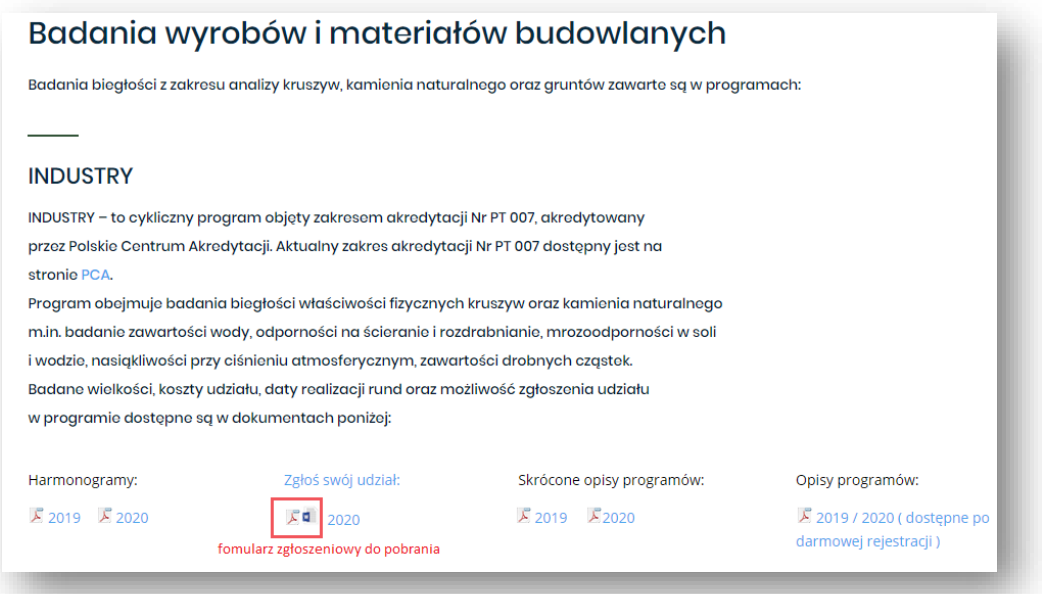

**7. Gdzie mogę sprawdzić do jakich rund się zapisałem?**

Po zalogowaniu w zakładce "Moje rundy" widoczne są wszystkie rundy, w których będą lub brali Państwo udział.

- **8. Czy dostępne są wszystkie rundy w których brałem udział, nawet te zakończone?** Tak, w zakładce "Moje rundy" widoczne są rundy, tzn. te, które dopiero się odbędą, które są w trakcie realizacji oraz te, które się już zakończyły. W zakładce "Moje rundy" widoczny jest też status poszczególnych rund.
- **9. Czy otrzymam potwierdzenie zapisania się do rundy?**  Tak, po zapisaniu do rundy przychodzi wiadomość, na przypisany do konta adres e-mail.

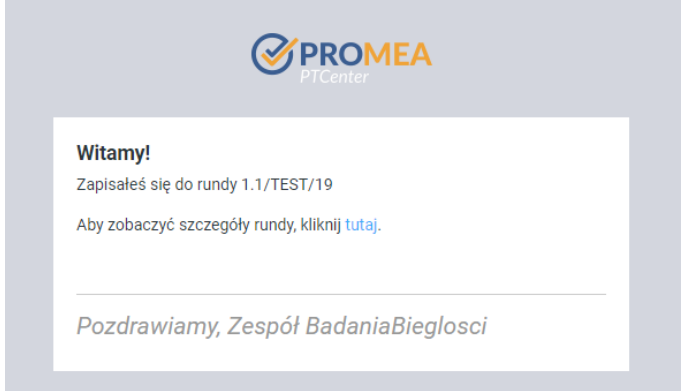

#### **10. Czy po zapisaniu do rundy jest możliwa rezygnacja?**

Uczestnik ma prawo do rezygnacji z udziału w organizowanych badaniach biegłości, poprzez wysłanie pisemnej rezygnacji na adres organizatora na 7 dni przed datą planowanej dystrybucji próbek (za datę rezygnacji uznawana jest data otrzymania pisma przez organizatora).

**11. Czy po wybraniu wszystkich parametrów podczas zapisywania się do rundy, mogę później zrezygnować z niektórych parametrów?** 

Nie ma możliwości samodzielnej zmiany wybranych wcześniej parametrów. W takiej sytuacji należy skontaktować się z Koordynatorem Badań Biegłości: e-mail: [info@badaniabieglosci.pl](mailto:info@badaniabieglosci.pl) lub tel. 041 365 10 13

### **12. W jaki sposób wprowadzić wyniki?**

W zakładce "Moje rundy" należy odnaleźć właściwą rundę i wybrać "Podgląd rundy" (ikonka oko).

Przed wprowadzeniem wyników uczestnik jest zobowiązany do określenia stanu przesyłki "W jakim stanie dotarła przesyłka z próbkami".

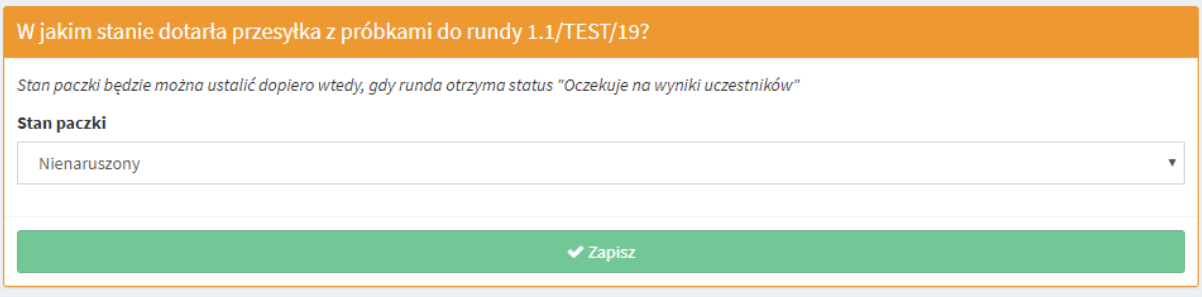

Po zapisaniu informacji o stanie przesyłki, pojawi się możliwość wpisania wyników. Podczas wprowadzania wyników, należy pamiętać o dokładności wyniku, niepewności rozszerzonej, podaniu metod (jeśli jest to wymagane) oraz zaznaczeniu czy posiadają Państwo akredytację na oznaczanie danego parametru. Gdy dane te będą wpisane niewłaściwie nie będzie możliwości zapisania wyników.

#### **13. Czy po wprowadzeniu wyników, mogę je później zmienić?**

Po zapisaniu wyników nie ma możliwości ich zmiany. W przypadku zauważenia błędu, należy skontaktować się z Koordynatorem Badań Biegłości: e-mail: [info@badaniabieglosci.pl](mailto:info@badaniabieglosci.pl) lub tel. 041 365 10 13

#### **14. Wpisuję wyniki, jednak nie mogę ich zapisać - co może być przyczyną?**

Przyczyną braku możliwości wprowadzenia wyników jest niepoprawne wprowadzenie danych np: błędna liczba miejsc po przecinku, brak wprowadzenia metody bądź pozostawienie pustego miejsca przy danych parametrze, który nie był oznaczony. Nie ma możliwości zapisania wyniku, jeśli pole jest nieuzupełnione. Jeśli w trakcie trwania badań biegłości zrezygnowali Państwo z oznaczania parametru prosimy o kontakt z Koordynatorem Badań Biegłości: e-mail: [info@badaniabieglosci.pl](mailto:info@badaniabieglosci.pl) lub tel. 041 365 10 13.

**15. Czy wprowadzając wyniki mogę pominąć jeden parametr, którego jednak nie oznaczałem?** Nie ma możliwości zapisania wyniku, jeśli pole jest nieuzupełnione. Jeśli w trakcie trwania badań biegłości zrezygnowali Państwo z oznaczania parametru prosimy o kontakt z Koordynatorem Badań Biegłości: e-mail: [info@badaniabieglosci.pl](mailto:info@badaniabieglosci.pl) lub tel. 041 365 10 13

#### **16. W jakiej formie wysyłane jest sprawozdanie z badań biegłości?**

Sprawozdanie dostępne jest w wersji pdf, możliwe do pobrania w Panelu Obsługi Klienta PTCenter. Sprawozdanie nie jest wysyłane pocztą w wersji papierowej.

### **17. Gdzie jest dostępne sprawozdanie z badań biegłości?**

W zakładce "Moje rundy" należy odnaleźć odpowiednia rundę, wejść w "Podgląd rundy" (ikona oko). Sprawozdanie jest możliwe do pobrania, jeśli faktura za udział w badaniach biegłości została opłacona. Nie ma możliwości pobrania sprawozdania przed opłatą faktury.

## **18. Czy jest dostępny protokół z pobierania próbek?**

Aby pobrać protokół z pobierania próbek należy wejść w zakładkę "Moje rundy", odnaleźć odpowiednia rundę oraz wejść w "Podgląd rundy" (ikona oko). Skan protokołu będzie możliwy do pobrania najpóźniej tydzień po przeprowadzonych badaniach biegłości z zakresu pobierania próbek.

## **19. Zagubiłem fakturę za udział w badaniach biegłości. Czy mogę ją otrzymać jeszcze raz?** Jeśli faktura została zagubiona można pobrać wersję elektroniczną. Należy wejść w zakładkę "Moje rundy", odnaleźć właściwą rundę i wejść w "Podgląd rundy" (ikona oko).

### **20. Co zrobić, jeśli nie posiadamy podpisanej umowy z firma kurierską?**

W przypadku gdy, nie mają Państwo podpisanej umowy z firmą kurierską proszę wybrać opcję "Kurier organizatora" (wtedy przesyłka zostanie wysłana firmą kurierską TNT). Istnieje również możliwość osobistego odbioru obiektów badań biegłości.

#### **21. Czy można osobiście odebrać obiekty badań biegłości?**

Istnieje możliwość osobistego odebrania obiektów badań biegłości w dniu dystrybucji próbek w terminie umieszczonym w harmonogramie. Organizator Badań Biegłości przekaże informację, gdzie i w jakich godzinach jest możliwość odebrania obiektów badań biegłości.

#### **22. Jakim kurierem wysyłane są obiekty badań biegłości?**

Firma kurierska TNT.

#### **23. Czy jest możliwość edytowania danych firmy?**

Aby edytować dane, należy się zalogować, wejść w zakładkę "Ustawienia – Edytuj dane". Po wprowadzeniu nowych danych należy wybrać "Zapisz".

## **24. Czy cena przeprowadzenia badania biegłości zawiera koszt wysyłki obiektu badań biegłości?** Nie, obiekty badań biegłości dostarczane są na koszt uczestnika.